# **Sourcery G++ Lite**

## **ARM uClinux**

## **Sourcery G++ Lite 2008q1-152**

## **Getting Started**

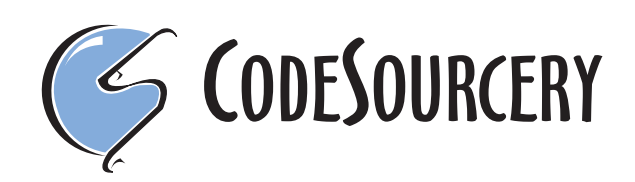

#### **Sourcery G++ Lite: ARM uClinux: Sourcery G++ Lite 2008q1- 152: Getting Started**

CodeSourcery, Inc. Copyright © 2005, 2006, 2007, 2008 CodeSourcery, Inc. All rights reserved.

## **Preface**

This preface introduces *Getting Started With Sourcery G++ Lite*. It explains the structure of this guide and lists other sources of information that relate to Sourcery G++ Lite.

### **1. Intended Audience**

This guide is written for people who will install and/or use Sourcery G++ Lite. This guide provides a step-by-step guide to installing Sourcery G++ Lite and to building simple applications. Parts of this document assume that you have some familiarity with using the command-line interface.

### **2. Organization**

This document is organized into the following chapters and appendices:

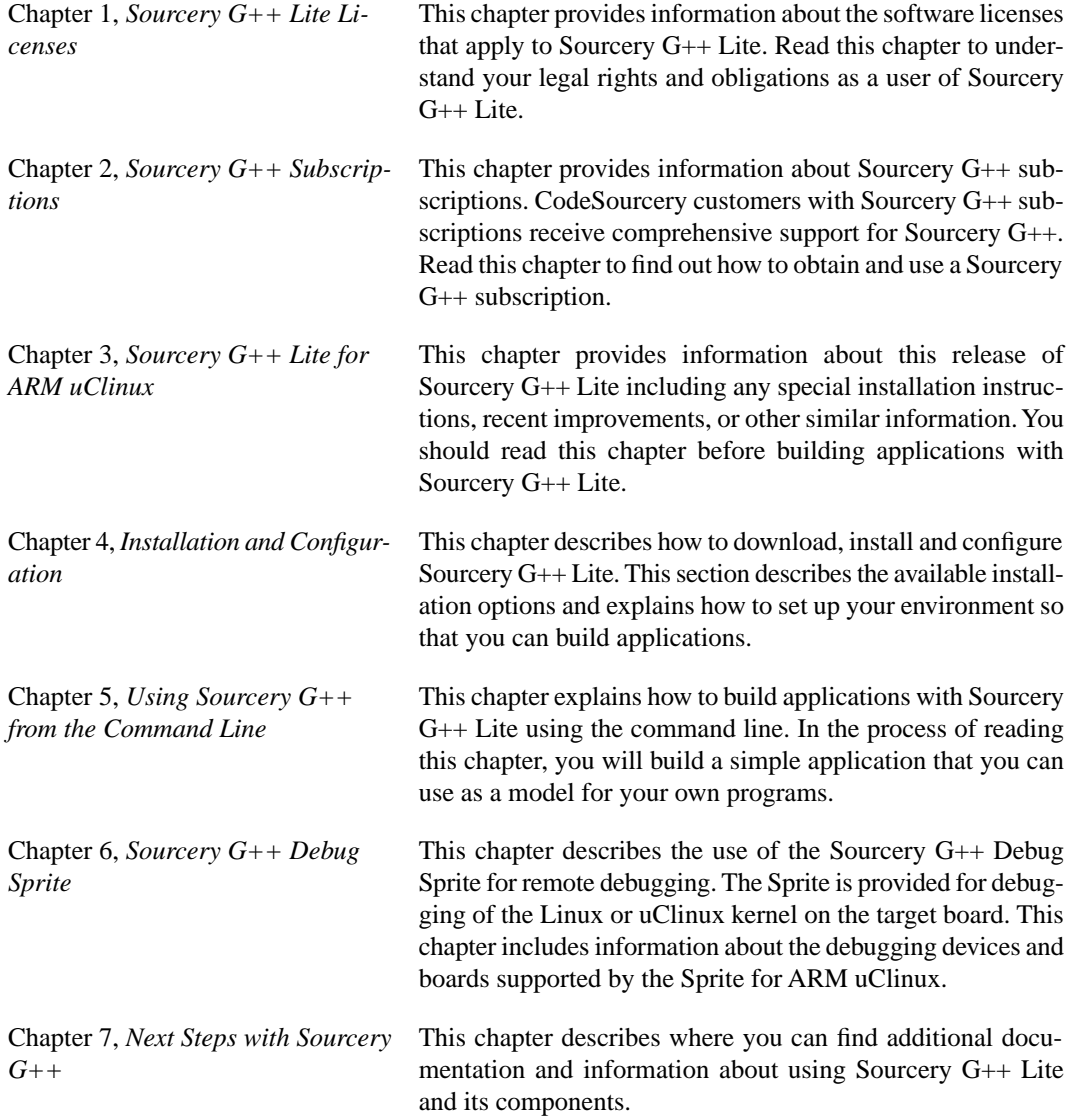

### **3.Typographical Conventions**

The following typographical conventions are used in this guide:

> command arg ... A command, typed by the user, and its output. The ">" character is the command prompt.

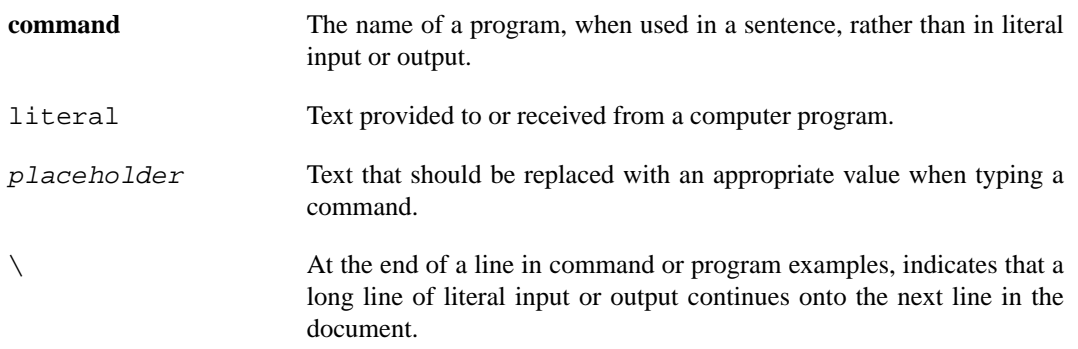

# <span id="page-5-0"></span>**Chapter 1 Sourcery G++ Lite Licenses**

Sourcery G++ Lite contains software provided under a variety of licenses. Some components are "free" or "open source" software, while other components are proprietary. This chapter explains what licenses apply to your use of Sourcery G++ Lite.You should read this chapter to understand your legal rights and obligations as a user of Sourcery G++ Lite.

### **1.1. Licenses for Sourcery G++ Lite Components**

The table below lists the major components of Sourcery G++ Lite for ARM uClinux and the license terms which apply to each of these components.

Some free or open-source components provide documentation or other files under terms different from those shown below. For definitive information about the license that applies to each component, consult the source package corresponding to this release of Sourcery G++ Lite. Sourcery G++ Lite may contain free or open-source components not included in the list below; for a definitive list, consult the source package corresponding to this release of Sourcery G++ Lite.

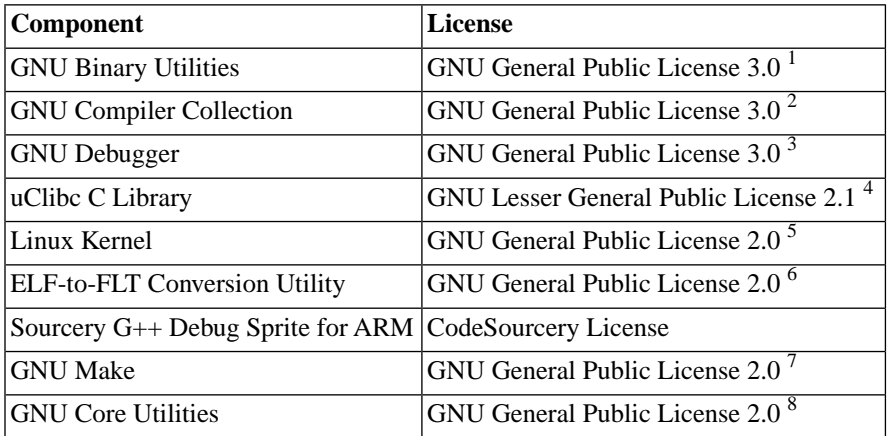

The CodeSourcery License is available in [Section 1.2, "Sourcery G++™ Software License Agree](#page-6-0)[ment"](#page-6-0).

#### **Important**

<span id="page-6-0"></span>Although some of the licenses that apply to Sourcery G++ Lite are "free software" or "open source software" licenses, none of these licenses impose any obligation on you to reveal the source code of applications you build with Sourcery G++ Lite. You can develop proprietary applications and libraries with Sourcery G++ Lite.

### **1.2. Sourcery G++™ Software License Agreement**

1. **Parties.** The parties to this Agreement are you, the licensee ("You" or "Licensee") and CodeSourcery. If You are not acting on behalf of Yourself as an individual, then "You" means Your company or organization.

<sup>1</sup> http://www.gnu.org/licenses/gpl.html

 $^{2}$  http://www.gnu.org/licenses/gpl.html<br> $^{3}$  http://www.gnu.org/licenses/gpl.html

http://www.gnu.org/licenses/gpl.html

<sup>4</sup> http://www.gnu.org/licenses/old-licenses/lgpl-2.1.html

<sup>5</sup> http://www.gnu.org/licenses/old-licenses/gpl-2.0.html

<sup>6</sup> http://www.gnu.org/licenses/old-licenses/gpl-2.0.html

<sup>7</sup> http://www.gnu.org/licenses/old-licenses/gpl-2.0.html

<sup>8</sup> http://www.gnu.org/licenses/old-licenses/gpl-2.0.html

2. **The Software.** The Software licensed under this Agreement consists of computer programs and documentation referred to as Sourcery G++™ Lite Edition (the "Software").

#### 3. **Definitions.**

- 3.1. **CodeSourcery Proprietary Components.** The components of the Software that are owned and/or licensed by CodeSourcery and are not subject to a "free software" or "open source" license, such as the GNU Public License. The CodeSourcery Proprietary Components of the Software include, without limitation, the Sourcery G++ Installer, any Sourcery G++ Eclipse plug-ins, and any Sourcery G++ Debug Sprite. For a complete list, refer to the "Getting Started Guide" included with this distribution.
- 3.2. **Open Source Software Components.** The components of the Software that are subject to a "free software" or "open source" license, such as the GNU Public License.
- 3.3. **Proprietary Rights.** All rights in and to copyrights, rights to register copyrights, trade secrets, inventions, patents, patent rights, trademarks, trademark rights, confidential and proprietary information protected under contract or otherwise under law, and other similar rights or interests in intellectual or industrial property.
- 4. **License Grant to Proprietary Components of the Software.** You are granted a non-exclusive, royalty-free license to install and use the CodeSourcery Proprietary Components of the Software, transmit the CodeSourcery Proprietary Components over an internal computer network, and/or copy the CodeSourcery Proprietary Components for Your internal use only.
- 5. **Restrictions.** You may not: (i) copy or permit others to use the CodeSourcery Proprietary Components of the Software, except as expressly provided above; (ii) distribute the CodeSourcery Proprietary Components of the Software to any third party; or (iii) reverse engineer, decompile, or disassemble the CodeSourcery Proprietary Components of the Software, except to the extent this restriction is expressly prohibited by applicable law.
- 6. **"Free Software" or "Open Source" License to Certain Components of the Software.**  This Agreement does not limit Your rights under, or grant You rights that supersede, the license terms of any Open Source Software Component delivered to You by CodeSourcery. For a list of which license applies to each component, refer to the "Getting Started Guide" included with this distribution.
- 7. **CodeSourcery Trademarks.** Notwithstanding any provision in a "free software" or "open source" license agreement applicable to a component of the Software that permits You to distribute such component to a third party in source or binary form, You may not use any Code-Sourcery trademark, whether registered or unregistered, including without limitation, Code-Sourcery<sup>™</sup>, Sourcery  $G_{++}^{TM}$ , the CodeSourcery crystal ball logo, or the Sourcery  $G_{++}$  splash screen, or any confusingly similar mark, in connection with such distribution, and You may not recompile the Open Source Software Components with the --with-pkgversion or --with-bugurl configuration options that embed CodeSourcery trademarks in the resulting binary.
- 8. **Term and Termination.** This Agreement shall remain in effect unless terminated pursuant to this provision. CodeSourcery may terminate this Agreement upon seven (7) days written notice of a material breach of this Agreement if such breach is not cured; provided that the unauthorized use, copying, or distribution of the CodeSourcery Proprietary Components of the Software will be deemed a material breach that cannot be cured.
- 9. **Transfers.** You may not transfer any rights under this Agreement without the prior written consent of CodeSourcery, which consent shall not be unreasonably withheld. A condition to

any transfer or assignment shall be that the recipient agrees to the terms of this Agreement. Any attempted transfer or assignment in violation of this provision shall be null and void.

- 10. **Ownership.** CodeSourcery owns and/or has licensed the CodeSourcery Proprietary Components of the Software and all intellectual property rights embodied therein, including copyrights and valuable trade secrets embodied in its design and coding methodology. The CodeSourcery Proprietary Components of the Software are protected by United States copyright laws and international treaty provisions. CodeSourcery also owns all rights, title and interest in and with respect to its trade names, domain names, trade dress, logos, trademarks, service marks, and other similar rights or interests in intellectual property. This Agreement provides You only a limited use license, and no ownership of any intellectual property.
- 11. **Warranty Disclaimer; Limitation of Liability.** CODESOURCERY AND ITS LICENSORS PROVIDE THE SOFTWARE "AS-IS" AND PROVIDED WITH ALL FAULTS. CODE-SOURCERY DOES NOT MAKE ANY WARRANTY OF ANY KIND, EXPRESS OR IM-PLIED. CODESOURCERY SPECIFICALLY DISCLAIMS THE IMPLIED WARRANTIES OF TITLE, NON-INFRINGEMENT, MERCHANTABILITY, FITNESS FOR A PARTICULAR PURPOSE, SYSTEM INTEGRATION, AND DATA ACCURACY. THERE IS NO WAR-RANTY OR GUARANTEE THAT THE OPERATION OF THE SOFTWARE WILL BE UNINTERRUPTED, ERROR-FREE, OR VIRUS-FREE, OR THAT THE SOFTWARE WILL MEET ANY PARTICULAR CRITERIA OF PERFORMANCE, QUALITY, ACCURACY, PURPOSE, OR NEED. YOU ASSUME THE ENTIRE RISK OF SELECTION, INSTALLA-TION, AND USE OF THE SOFTWARE. THIS DISCLAIMER OF WARRANTY CONSTI-TUTES AN ESSENTIAL PART OF THIS AGREEMENT. NO USE OF THE SOFTWARE IS AUTHORIZED HEREUNDER EXCEPT UNDER THIS DISCLAIMER.
- 12. **Local Law.** If implied warranties may not be disclaimed under applicable law, then ANY IMPLIED WARRANTIES ARE LIMITED IN DURATION TO THE PERIOD REQUIRED BY APPLICABLE LAW.
- 13. **Limitation of Liability.** INDEPENDENT OF THE FORGOING PROVISIONS, IN NO EVENT AND UNDER NO LEGAL THEORY, INCLUDING WITHOUT LIMITATION, TORT, CONTRACT, OR STRICT PRODUCTS LIABILITY, SHALL CODESOURCERY BE LIABLE TO YOU OR ANY OTHER PERSON FOR ANY INDIRECT, SPECIAL, INCID-ENTAL, OR CONSEQUENTIAL DAMAGES OF ANY KIND, INCLUDING WITHOUT LIMITATION, DAMAGES FOR LOSS OF GOODWILL, WORK STOPPAGE, COMPUTER MALFUNCTION, OR ANY OTHER KIND OF COMMERCIAL DAMAGE, EVEN IF CODESOURCERY HAS BEEN ADVISED OF THE POSSIBILITY OF SUCH DAMAGES. THIS LIMITATION SHALL NOT APPLY TO LIABILITY FOR DEATH OR PERSONAL INJURY TO THE EXTENT PROHIBITED BY APPLICABLE LAW. IN NO EVENT SHALL CODESOURCERY'S LIABILITY FOR ACTUAL DAMAGES FOR ANY CAUSE WHAT-SOEVER, AND REGARDLESS OF THE FORM OF ACTION, EXCEED THE AMOUNT PAID BY YOU IN FEES UNDER THIS AGREEMENT DURING THE PREVIOUS ONE YEAR PERIOD.
- 14. **Export Controls.** You agree to comply with all export laws and restrictions and regulations of the United States or foreign agencies or authorities, and not to export or re-export the Software or any direct product thereof in violation of any such restrictions, laws or regulations, or without all necessary approvals. As applicable, each party shall obtain and bear all expenses relating to any necessary licenses and/or exemptions with respect to its own export of the Software from the U.S. Neither the Software nor the underlying information or technology may be electronically transmitted or otherwise exported or re-exported (i) into Cuba, Iran, Iraq, Libya, North Korea, Sudan, Syria or any other country subject to U.S. trade sanctions covering the Software, to individuals or entities controlled by such countries, or to nationals or residents of such countries

other than nationals who are lawfully admitted permanent residents of countries not subject to such sanctions; or (ii) to anyone on the U.S. Treasury Department's list of Specially Designated Nationals and Blocked Persons or the U.S. Commerce Department's Table of Denial Orders. By downloading or using the Software, Licensee agrees to the foregoing and represents and warrants that it complies with these conditions.

- 15. **U.S. Government End-Users.** The Software is a "commercial item," as that term is defined in 48 C.F.R. 2.101 (Oct. 1995), consisting of "commercial computer software" and "commercial computer software documentation," as such terms are used in 48 C.F.R. 12.212 (Sept. 1995). Consistent with 48 C.F.R. 12.212 and 48 C.F.R. 227.7202-1 through 227.7202-4 (June 1995), all U.S. Government End Users acquire the Software with only those rights set forth herein.
- 16. **Licensee Outside The U.S.** If You are located outside the U.S., then the following provisions shall apply: (i) Les parties aux presentes confirment leur volonte que cette convention de meme que tous les documents y compris tout avis qui siy rattache, soient rediges en langue anglaise (translation: "The parties confirm that this Agreement and all related documentation is and will be in the English language."); and (ii) You are responsible for complying with any local laws in your jurisdiction which might impact your right to import, export or use the Software, and You represent that You have complied with any regulations or registration procedures required by applicable law to make this license enforceable.
- 17. **Severability.** If any provision of this Agreement is declared invalid or unenforceable, such provision shall be deemed modified to the extent necessary and possible to render it valid and enforceable. In any event, the unenforceability or invalidity of any provision shall not affect any other provision of this Agreement, and this Agreement shall continue in full force and effect, and be construed and enforced, as if such provision had not been included, or had been modified as above provided, as the case may be.
- 18. **Arbitration.** Except for actions to protect intellectual property rights and to enforce an arbitrator's decision hereunder, all disputes, controversies, or claims arising out of or relating to this Agreement or a breach thereof shall be submitted to and finally resolved by arbitration under the rules of the American Arbitration Association ("AAA") then in effect. There shall be one arbitrator, and such arbitrator shall be chosen by mutual agreement of the parties in accordance with AAA rules. The arbitration shall take place in Granite Bay, California, and may be conducted by telephone or online. The arbitrator shall apply the laws of the State of California, USA to all issues in dispute. The controversy or claim shall be arbitrated on an individual basis, and shall not be consolidated in any arbitration with any claim or controversy of any other party. The findings of the arbitrator shall be final and binding on the parties, and may be entered in any court of competent jurisdiction for enforcement. Enforcements of any award or judgment shall be governed by the United Nations Convention on the Recognition and Enforcement of Foreign Arbitral Awards. Should either party file an action contrary to this provision, the other party may recover attorney's fees and costs up to \$1000.00.
- 19. **Jurisdiction And Venue.** The courts of Placer County in the State of California, USA and the nearest U.S. District Court shall be the exclusive jurisdiction and venue for all legal proceedings that are not arbitrated under this Agreement.
- 20. **Independent Contractors.** The relationship of the parties is that of independent contractor, and nothing herein shall be construed to create a partnership, joint venture, franchise, employment, or agency relationship between the parties. Licensee shall have no authority to enter into agreements of any kind on behalf of CodeSourcery and shall not have the power or authority to bind or obligate CodeSourcery in any manner to any third party.
- 21. **Force Majeure.** Neither CodeSourcery nor Licensee shall be liable for damages for any delay or failure of delivery arising out of causes beyond their reasonable control and without

their fault or negligence, including, but not limited to, Acts of God, acts of civil or military authority, fires, riots, wars, embargoes, or communications failure.

22. **Miscellaneous.** This Agreement constitutes the entire understanding of the parties with respect to the subject matter of this Agreement and merges all prior communications, representations, and agreements. This Agreement may be modified only by a written agreement signed by the parties. If any provision of this Agreement is held to be unenforceable for any reason, such provision shall be reformed only to the extent necessary to make it enforceable. This Agreement shall be construed under the laws of the State of California, USA, excluding rules regarding conflicts of law. The application of the United Nations Convention of Contracts for the International Sale of Goods is expressly excluded. This license is written in English, and English is its controlling language.

# <span id="page-11-0"></span>**Chapter 2 Sourcery G++ Subscriptions**

CodeSourcery provides support contracts for Sourcery G++. This chapter describes these contracts and explains how CodeSourcery customers can access their support accounts.

### **2.1. About Sourcery G++ Subscriptions**

CodeSourcery offers Sourcery G++ subscriptions. Professional Edition subscriptions provide unlimited support, with no per-incident fees. CodeSourcery's support covers questions about installing and using Sourcery G++, the C and C++ programming languages, and all other topics relating to Sourcery G++. CodeSourcery provides updated versions of Sourcery G++ to resolve critical problems. Personal Edition subscriptions do not include support, but do include free upgrades as long as the subscription remains active.

CodeSourcery's support is provided by the same engineers who build Sourcery G++. A Sourcery G++ subscription is like having a team of compiler engineers and programming language experts available as consultants!

Subscription editions of Sourcery G++ also include many additional features not included in the free Lite editions:

- **Sourcery G++ IDE.** The Sourcery G++ IDE, based on Eclipse, provides a fully visual environment for developing applications, including an automated project builder, syntax-highlighting editor, and a graphical debugging interface. The debugger provides features especially useful to embedded systems programmers, including the ability to step through code at both the source and assembly level, view registers, and examine stack traces. CodeSourcery's enhancements to Eclipse include improved support for hardware debugging via JTAG or ICE units and complete integration with the rest of Sourcery G++.
- **Debug Sprites.** Sourcery G++ Debug Sprites provide hardware debugging support using JTAG and ICE devices. On some systems, Sourcery G++ Sprites can automatically program flash memory and display control registers. And the board initialization performed by each Sprite can be customized with simple XML-based configuration files to insert delays and write to particular memory addresses. Debug Sprites included in Lite editions of Sourcery G++ include only a subset of the functionality of the Sprites in the subscription editions.
- **QEMU Instruction Set Simulator.** The QEMU instruction set simulator can be used to run — and debug — programs even without target hardware. Most bare-metal configurations of Sourcery G++ include QEMU and linker scripts targeting the simulator. Configurations of Sourcery G++ for GNU/Linux targets include a user-space QEMU emulator that runs on Linux hosts.
- **Sysroot Utilities.** Subscription editions of Sourcery G++ include a set of sysroot utilities for GNU/Linux targets. These utilities simplify use of the Sourcery G++ dynamic linker and shared libraries on the target and also support remote debugging with **gdbserver**.
- **CS3.** CS3 provides a uniform, cross-platform approach to board initialization and interrupt handling on ARM EABI, ColdFire ELF, fido ELF, and Stellaris EABI platforms.
- **GNU/Linux Prelinker.** For select GNU/Linux target systems, Sourcery G++ includes the GNU/Linux prelinker. The prelinker is a postprocessor for GNU/Linux applications which can dramatically reduce application launch time. CodeSourcery has modified the prelinker to operate on non-GNU/Linux host systems, including Microsoft Windows.
- **Library Reduction Utility.** Sourcery G++ also includes a Library Reduction Utility for GNU/Linux targets. This utility allows the GNU C Library to be relinked to include only those functions used by a given collection of binaries.

• **Additional Libraries.** For some platforms, additional run-time libraries optimized for particular CPUs are available. Pre-built binary versions of the libraries with debug information are also available to subscribers.

If you would like more information about Sourcery G++ subscriptions, including a price quote or information about evaluating Sourcery G++, please send email to <sales@codesourcery.com>.

### **2.2. Accessing your Sourcery G++ Subscription Account**

If you have a Sourcery G++ subscription, you may access your account by visiting the [Sourcery G++](https://support.codesourcery.com/GNUToolchain/) [Portal](https://support.codesourcery.com/GNUToolchain/)<sup>1</sup>. If you have a support account, but are unable to log in, send email to <support@codesourcery.com>.

<sup>1</sup> https://support.codesourcery.com/GNUToolchain/

## <span id="page-14-0"></span>**Chapter 3 Sourcery G++ Lite for ARM uClinux**

This chapter contains information about using Sourcery G++ Lite on your target system. This chapter also contains information about changes in this release of Sourcery G++ Lite. You should read this chapter to learn how to best use Sourcery G++ Lite on your target system.

### <span id="page-15-0"></span>**3.1. Library Configurations**

Sourcery G++ includes copies of run-time libraries that have been built with optimizations for different target architecture variants or other sets of build options. Each such set of libraries is referred to as a *multilib*. When you build a target application, Sourcery G++ automatically selects the multilib matching the build options you have selected.

Each multilib corresponds to a *sysroot* directory that contains the files that should be installed on the target system. You can find the sysroot directories provided with Sourcery  $G_{++}$  in the arm-uclinuxeabi/libc directory of your installation.

The following library configurations are available in Sourcery G++ Lite for ARM uClinux.

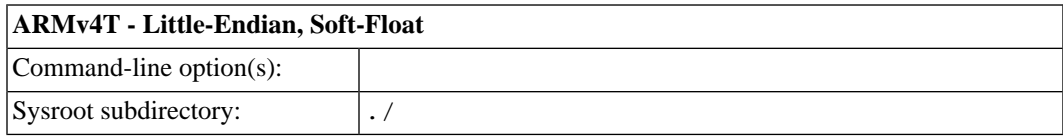

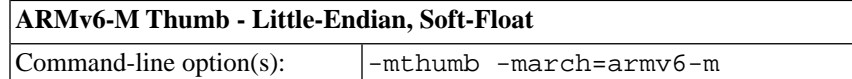

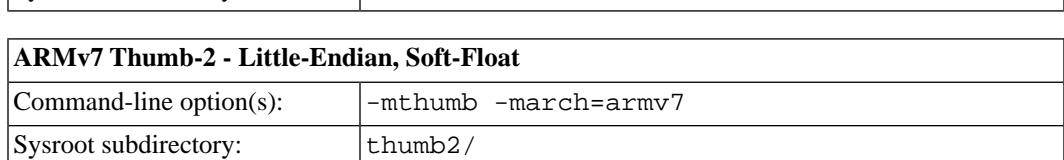

### **3.2. NEON SIMD Code**

 $\left|$ Sysroot subdirectory:  $\left| \right|$  armv6-m/

Sourcery G++ includes preliminary support for automatic generation of NEON SIMD vector code. Autovectorization is a compiler optimization where loops involving normal integer or floating-point code are transformed into loops that use NEON SIMD instruction to process several data elements at once.

To enable generation of NEON vector code specify -ftree-vectorize -mfpu=neon -mfloat-abi=softfp. -mfpu=neon also enables generations of VFPv3 scalar floating-point code.

Sourcery G++ also includes preliminary support for manual generation of NEON SIMD code using C intrinsic functions. These intrinsics, the same as those supported by the ARM RVCT compiler, are defined in the arm\_neon.h header and are documented in the 'ARM NEON Intrinsics' section of the GCC manual. The options -mfpu=neon -mfloat-abi=softfp must be specified to use these intrinsics; -ftree-vectorize is not required.

NEON support is still under active development. It has not been subject to extensive testing, and may not yet take full advantage of all the features provided by the NEON architecture.

### **3.3. Building uClinux Applications**

When you use GCC to link a uClinux application, it creates two output files. The executable file, as specified by the  $-\circ$  command-line option, is a uClinux FLAT format binary (bFLT) file. This is the file you should copy to and run on your uClinux target. The second output file is an ELF-format file

containing additional debug and symbol table information to allow you to debug your program with GDB, as described in [Section 3.4, "GDB Server"](#page-16-0). This file has a .gdb extension.

For example, if you specify the command

arm-uclinuxeabi-gcc foo.c -o bar

<span id="page-16-0"></span>then bar is the FLAT-format executable and bar. qdb is the ELF-format file.

### **3.4. GDB Server**

Sourcery G++ Lite contains a **gdbserver** for running on the target. The server executable is located in the *sysroot/*usr/bin directory of your installation, where *sysroot* is the pathname to the sysroot, as documented in [Section 3.1, "Library Configurations"](#page-15-0). You need to copy the appropriate **gdbserver** executable to your target system and then invoke it as

# gdbserver :*port program*

*port* can be any available TCP port; 5000 is a common choice. **gdbserver** waits for a connection from **gdb** and then commences serving requests for it. To connect to **gdbserver** from your host system, start **gdb**, but specify the special .gdb version of your program.

> arm-uclinuxeabi-gdb *program*.gdb

Then connect to the target system:

(gdb) target remote *host*:*port*

At this point you are able to debug as usual.

### **3.5. Sourcery G++ Lite Release Notes**

This section documents Sourcery G++ Lite changes for each released revision.

#### **3.5.1. Changes in Sourcery G++ Lite 2008q1-152**

**Printing global variables in GDB.** A GDB bug that caused errors in printing values of global variables in the debugger has been fixed. GDB was formerly computing addresses of such variables incorrectly; in some cases, this resulted in incorrect values being printed, while in others, it resulted in memory access errors in the remote **gdbserver**.

#### **3.5.2. Changes in Sourcery G++ Lite 2008q1-126**

**Cortex-M3 system register accesses.** Bugs in the ARMUSB support for the Sourcery G++ Lite Debug Sprite that resulted in incorrect values when accessing the Cortex-M3 system registers have been fixed.

**Disassembler bug fix.** A bug in the disassembler has been fixed that formerly caused **objdump** to crash when processing raw binary files, or other executables with an empty symbol table.

**Attaching to running ARMUSB devices.** A bug in the Debug Sprite that caused the -a commandline option to be ignored has been fixed. It is now possible to connect to ARMUSB devices without resetting the device.

**NEON assembler symbols.** An assembler bug that caused spurious undefined symbols to be generated has been fixed. The mov d0, d1 instruction would incorrectly cause an undefined symbol d1 to be created.

**Bug fixes for Flash programming through ULINK2.** Several problems have been resolved that prevented flash programming through ULINK2 and running code from flash on STR91x devices from working correctly.

**GDB info registers crash fix.** Executing **info registers** after executing **flushregs** no longer crashes GDB.

#### **3.5.3. Changes in Sourcery G++ Lite 2008q1-102**

**GDB and Ctrl-C on Windows .** GDB no longer crashes when you press **Ctrl**-**C** twice during remote debugging to give up waiting for the target.

**ARM Cortex-A9 processor support.** The compiler can now generate code optimized for the ARM Cortex-A9 processor. This is enabled by the the -mcpu=cortex-a9 command-line option.

**MOVW and MOVT relocations.** A linker error that resulted in incorrect offsets when processing relocations on MOVW and MOVT instructions referencing mergeable string sections has been fixed.

**Improved argument-passing code.** The compiler can now generate more efficient code for certain functions whose arguments must be sign-extended to conform with language or ABI conventions. The required conversion was formerly being performed both in the called function and at all call sites; now the redundant conversion has been eliminated for functions that can only be called within the compilation unit where they are defined.

**Multi-process mode for gdbserver.** The **gdbserver** utility has a new command-line option, --multi, that allows you to use it to debug multiple program instances. Refer to the Debugger manual for more information.

**GDB qOffsets crash fix.** GDB no longer crashes when a remote stub provides load offsets for an unlinked object file.

**Linker error allocating ELF segments.** A bug where the linker produces an incorrect error message with segments at the top of the address space has been fixed.

**GCC stack size limit increased.** On Windows hosts, the maximum stack size for the GCC executable has been increased. This means that more complex programs can be compiled.

**Invalid object file after strip.** A bug in the assembler has been fixed that formerly caused . set *symbol expression* constructs to emit *symbol* in the wrong section. This in turn caused inconsistent behavior after stripping the symbol table.

**GCC update.** The GCC package has been updated to version 4.2.3. This version includes numerous bug fixes since GCC 4.2.

**License checking on Linux.** Sourcery G++'s license-checking logic now includes a workaround for a kernel bug present in some versions of Linux. This bug formerly caused failures with an error message from the cs-license component.

**Cortex-R4F and VFPv3-D16.** Sourcery G++ now supports the ARM Cortex-R4F CPU and the  $VFPv3-D16$  floating-point coprocessor. These can be selected with  $-mcpu=cortex-r4f$  and -mfpu=vfpv3-d16, respectively.

**Overlapping operands for long multiply instructions.** An incorrect assembler warning has been removed in the case of overlapping source and destination operands for UMULL, SMULL, UMLAL and SMLAL instructions on ARMv6 processors.

**Size optimization bug.** A code generation bug that caused corruption of function arguments when compiling with -Os has been fixed. The corruption occurred as part of the sibling call optimization.

**C++ library ABI fix.** GCC 4.2.1's std::type\_info was not fully compatible with earlier versions. The ordering of four virtual functions has been fixed in this update.

**GDB support for user-defined prefixed commands.** The GDB **define** and **document** commands, which allow you to add new commands to the GDB command-line interface, now support creating commands within an existing prefix such as **target**. Hooks for prefixed commands are also supported. Refer to the Debugger manual for more information.

**GDB update.** The included version of GDB has been updated to 6.7.20080107. This update includes numerous bug fixes.

**UNC pathname bug fix.** A bug has been fixed that caused linker errors on Windows hosts when running a Sourcery G++ toolchain installed in a UNC path (\\*host*\*directory*).

Linker crash on invalid input files. Some older versions of GCC generated object files with invalid mergeable string sections when compiling with -fmerge-all-constants. This bug was fixed in Sourcery G++ as of version 4.1-43. However, since system libraries included with some GNU/Linux distributions were affected by this bug, the linker has now been changed to accept object files with such invalid sections, rather than crash or produce an error message.

**GDB search path bug fix.** A bug in GDB has been fixed that formerly resulted in an internal error when setting solib-search-path or solib-absolute-prefix after establishing a connection to a remote target.

**Binutils update.** The binutils package has been updated to version 2.18.50.20080215 from the FSF trunk. This update includes numerous bug fixes.

**gdbserver support for execution wrappers. gdbserver** has a new command-line option, --wrapper, which specifies a wrapper for any programs run by **gdbserver**. The specified wrapper can prepare the system and environment for the new program.

**Read-only variables.** The C++ compiler now places variables whose types are instantiations of template classes in a read-only data section if they are declared const and initialized with a constant value. This changes reduces the RAM usage of affected applications.

**CodeSourcery Common Startup Code Sequence.** Support for CS3, a unified startup scheme is included.

**Improvements to flthdr utility.** The **flthdr** utility has been improved so that it no longer depends on external utility programs. In particular, the compression and decompression options now work correctly on Windows.

#### **3.5.4. Changes in Sourcery G++ Lite 2007q3-51**

**Volatile postincrement and postdecrement bug fix.** A code generation bug that caused postincrement or postdecrement of a volatile object to reread the modified value from that object in some contexts has been fixed. The bug affected code performing a comparison of the postincrement or postdecrement expression with a constant, or that was optimized to comparison with a constant.

**Support for debugging with FlashPro3.** Support has been added for debugging with the Actel FlashPro3 JTAG device on Windows hosts. This works only with Actel Cortex-M1 FPGAs.

**C++ class debug information.** The flag -femit-class-debug-always is now disabled by default. The flag produces duplicate C++ class debug information as a work-around for older debuggers.

**Improved breakpoints in constructors and template functions.** GDB now supports breakpoints on source code locations that have several code addresses associated with them. Setting a breakpoint on a constructor automatically associates the breakpoint with all constructor bodies generated by GCC. If you set a breakpoint on a line of a templated function, GDB breaks at the indicated line in all instantiations of the templated function.

**GDB printf %p.** GDB's **printf** command now supports the "%p" format specifier.

**GDB update.** The included version of GDB has been updated to 6.6.20070821. This update includes numerous bug fixes.

**Assembler code file name suffixes.** GCC now recognizes .  $S \times S$  as well as . S as a file name suffix indicating assembler code which must be preprocessed. The alternate suffix may be useful in conjunction with other program development tools on Windows that do not distinguish case on filenames and treat . S the same as . s, which GCC uses to indicate assembler code without preprocessing.

#### **3.5.5. Changes in Sourcery G++ Lite 2007q3-33**

**Preprocessing assembly code.** The compiler driver passes  $-I$  options to the assembler, so that #include directives (processed by the preprocessor) and .include directives (processed by the assembler) use the same search path.

**uClibc memcpy and memmove functions.** A bug that caused the uClibc implementations of memcpy and memmove to return incorrect values has been fixed.

**Dynamically-initialized const variables.** Dynamically-initialized namespace-scope C++ variables are no longer placed in read-only data sections, even when marked const. These variables must be modified at startup, so they cannot be placed in ROM, even though their values cannot change once initialized.

**Register allocation bug fix.** A register allocation bug has been fixed. Under rare circumstances, the bug caused incorrect code generation.

**iWMMXt bug fix.** A GCC bug affecting code generation for iWMMXt processors has been fixed. The bug caused internal compiler errors when compiling some functions with large stack frames.

**NEON coprocessor system registers.** The assembler now accepts the MVFR0 and MVFR1 coprocessor registers in fmrx and fmxr instructions.

**Disabling diagnostics for use of system header and library directories.** The warnings for use of options such as  $-I/\text{usr}/\text{include}$  when cross compiling can be disabled with a new option -Wno-poison-system-directories. This option is intended for use in chroot environments when such directories contain the correct headers and libraries for the target system rather than the host.

**Default linker script.** GCC no longer uses the simulator linker script by default. To avoid a link failure, you must specify a linker script explicitly with the -T command-line option, or via the Properties item on the Project menu in the Sourcery G++ IDE.

**Thumb-2 doubleword writeback addressing modes.** An assembler bug that caused writeback addressing modes for ldrd and strd to be incorrectly encoded has been fixed.

**Stricter check for anonymous unions.** G<sup>++</sup> now issues an error about invalid code that uses the same name for a member of an anonymous union and an entity in the surrounding namespace. For example, you will now get an error about code like:

int i; static union { int i; };

because both the global variable and the anonymous union member are named i. To make this code valid you must change one of the declarations to use a different name.

**GCC update.** The GCC package has been updated to version 4.2.1. This version includes numerous bug fixes since GCC 4.2.

**Smaller code for C++ destructors.** G++ now generates more compact code to handle the destruction of C++ objects declared at namespace scope or declared within a function scope using the static keyword.

**Robustness on Microsoft Windows.** Defects that sometimes caused GDB to become non-responsive on Microsoft Windows have been eliminated.

**Binutils update.** The binutils package has been updated to the 2007-08-19 version of the pre-2.18 FSF trunk. This contains many new improvements and bug fixes. For more information, refer to the manuals for the individual utilities, and to the binutils web site at http://www.gnu.org/ software/binutils/.

**Debugging information fix.** GCC no longer generates invalid debugging information for sections with no contents. The invalid debugging information caused the GNU/Linux prelinker to crash.

**Calls to undefined weak symbols.** The linker now implements semantics that comply to the  $ARM$  EABI for R\_ARM\_CALL and T\_ARM\_THM\_CALL relocations against undefined weak symbols. These now result in a jump to the next instruction.

**Thumb-2 shift instruction aliases.** The assembler now accepts mov with shifted operands as an alias for Thumb-2 shift instructions. For example mov r0, r1, lsl r2 is encoded as lsl r0, r1, r2.

**Inlined function debugging fix.** GDB now backtraces correctly when stopped at the first instruction of an inlined function. Earlier versions would sometimes encounter internal errors in this situation.

**Assembler skipping \ characters.** A bug is fixed where the assembler would skip \ characters when they appeared at certain positions in the input file. This bug primarily affected assembler macros.

**Improved diagnostics for region overflow.** The linker will now give more helpful diagnostics when the object files being linked are too big for one of the memory regions defined in the linker script.

**EABI object attribute merging.** The linker now properly merges EABI object attributes into its output file.

**Thumb-2 exception return instructions.** An assembler bug that caused subs pc, lr, #const and movs pc, lr to be incorrectly encoded has been fixed.

**Tag\_ABI\_PCS\_wchar\_t object attributes.** Objects generated with -fshort-wchar are now given the correct Tag\_ABI\_PCS\_wchar\_t EABI object attribute annotations.

**Spurious compiler warnings eliminated.** GCC no longer emits warnings when linker-specific command-line options are provided in combination with modes that do not perform linking, such as with the  $-c$  flag.

**Debugging of inlined functions.** GDB now supports inlined functions. GDB can include inlined functions in the stack trace; display inlined functions' arguments and local variables; and step into, over, and out of inlined functions.

**Uppercase special register names.** The assembler now accepts both uppercase and lowercase special register names when assembling msx and mxs instructions for the Microcontroller profile of the ARM Architecture.

**Debugger access to out-of-bounds memory.** GDB turns on inaccessible-by-default by default, disallowing access to memory outside the regions specified in a board configulation.

**Call shortening bug fix.** GCC no longer overrides \_\_attribute\_\_((long\_call)) on calls to locally-defined functions when the function is weak, or when it is in a different section from the caller.

**Binutils update.** The binutils package has been updated from version 2.17 to the pre-2.18 FSF trunk. This is a significant update with many improvements and bug fixes.

Changes to the assembler (**as**) include:

• On MIPS targets, support for additional processors and the SmartMIPS and DSP Release 2 extensions has been added.

New linker (**ld**) features include:

- A new command-line option --default-script has been added to give more precise control over linker script processing.
- There are new command-line options -Bsymbolic-functions, --dynamic-list, --dynamic-list-cpp-new, and --dynamic-list-data to control symbols that should be dynamically linked.
- The new --print-gc-sections option lists sections removed by garbage collection.

Other changes include:

- The **objcopy** utility has a new  $-\text{extract-symbol}$  option to extract only symbol table information from the input file.
- The **gprof** utility now allows input files to have histogram records for several memory ranges, provided those ranges are disjoint.

For more information, refer to the manuals for the individual utilities, and the binutils web site at http://www.gnu.org/software/binutils/.

**GDB update.** The included version of GDB has been updated to 6.6.50.20070620. This update includes numerous bug fixes.

**Forced alignment of array variables.** A new option -falign-arrays has been added to the compiler. Specifying this option sets the minimum alignment for array variables to be the largest power of two less than or equal to their total storage size, or the biggest alignment used on the machine, whichever is smaller. This option may be helpful when compiling legacy code that uses type punning on arrays that does not strictly conform to the C standard.

**ARM EABI compliance.** Objects produced by Sourcery G++ are now marked as ARM ELF version 5 rather than ARM ELF version 4. This reflects compliance with recent revisions of the ARM EABI. Sourcery G++ still accepts objects marked with version 4.

**Smaller C++ applications.** The C++ runtime library has been modified so that using namespacescope objects with destructors does not pull in unnecessary support functions. Therefore, statically linked C++ applications compiled with -fno-exceptions are substantially smaller.

**ARMv6-M floating-point bug fix.** A bug affecting conversion of wider floating-point types to subnormal float values on ARMv6-M processors has been fixed.

#### **3.5.6. Changes in Sourcery G++ Lite 2007q1-21**

**NEON coprocessor system registers.** The assembler now accepts the MVFR0 and MVFR1 coprocessor registers in fmrx and fmxr instructions.

**Disabling diagnostics for use of system header and library directories.** The warnings for use of options such as  $-I/\text{usr}/\text{include}$  when cross compiling can be disabled with a new option -Wno-poison-system-directories. This option is intended for use in chroot environments when such directories contain the correct headers and libraries for the target system rather than the host.

**Thumb-2 doubleword writeback addressing modes.** An assembler bug that caused writeback addressing modes for ldrd and strd to be incorrectly encoded has been fixed.

**Thumb-2 shift instruction aliases.** The assembler now accepts mov with shifted operands as an alias for Thumb-2 shift instructions. For example mov  $r0$ ,  $r1$ , 1s1  $r2$  is encoded as 1s1 r0, r1, r2.

**EABI object attribute merging.** The linker now properly merges EABI object attributes into its output file.

**Thumb-2 exception return instructions.** An assembler bug that caused subs pc, lr, #const and movs pc, lr to be incorrectly encoded has been fixed.

**Tag\_ABI\_PCS\_wchar\_t object attributes.** Objects generated with -fshort-wchar are now given the correct Tag\_ABI\_PCS\_wchar\_t EABI object attribute annotations.

**Uppercase special register names.** The assembler now accepts both uppercase and lowercase special register names when assembling msr and mrs instructions for the Microcontroller profile of the ARM Architecture.

#### **3.5.7. Changes in Sourcery G++ Lite 2007q1-10**

**Disassembly of overlapping sections.** A bug in the disassembler that caused code to be displayed as data (and vice-versa) in files with overlapping sections has been fixed. This mainly affects the **objdump** utility.

**Installer hangs while refreshing environment.** The Sourcery G++ installer for Microsoft Windows now updates the PATH environment variable without waiting for open applications to acknowledge the update. This change prevents open applications from blocking the installer's progress.

**Improved assembler diagnostics for 8-bit offsets.** The assembler now correctly diagnoses outof-range offsets to instructions such as LDRD as 8-bit rather than half-word offsets.

**Less disk space required for installation.** Sourcery G++ Lite packages are smaller because multiple copies of files have been replaced with hard and/or symbolic links when possible. Both the size of the installer images and the amount of disk space required for an installed package have been reduced.

**Thumb register corruption fix.** A bug in the compiler that could cause register corruption in Thumb mode has been fixed. The compiler was formerly emitting code to restore registers on function return that was not interrupt safe.

**aeabi\_lcmp.** An error in the libgcc implementation of each incorrect incorrect results to be returned has been fixed. This is a support routine defined by the ARM EABI. GCC does not normally use this routine directly, however it may be used by third-party code.

**The \@** assembler pseudo-variable. A bug in the assembler that caused uses of the  $\qquad$  pseudovariable to be mis-parsed as comments has been fixed.

**Crash when generating vector code.** A bug that sometimes caused the compiler to crash when invoked with the -ftree-vectorize option has been fixed.

**Propagation of Thumb symbol attributes.** Symbols referring to Thumb functions on ARM targets now have their Thumb attribute correctly propagated to any aliases defined with .set or .symver.

**Linking of non-ELF images.** A linker bug that could cause a crash when linking non-ELF objects for ARM targets has been fixed.

**Invalid load instructions.** A bug in the compiler which caused it to generate invalid assembly (e.g.  $ldrd$  r0,  $[#0, r2]$ ) has been fixed.

**VFPv3/NEON debug information.** A bug in the compiler which caused it to generate incorrect debug information for code using VFPv3/NEON registers has been fixed. The debugger is now able unable to locate and display values held in these registers.

**ARMv6-M system instructions.** An assembler bug that caused some ARMv6-M system instructions to be incorrectly rejected has been fixed. The affected instructions are msr, mrs, yield, wfi, wfe and sev.

**Assembly of Thumb-2 load/store multiple instructions.** The Thumb-2 ldm and stm assembly mnemonics are now assembled to  $1dr$  and  $str$  instructions when a single register is transferred, as specified in the Thumb-2 Architecture Supplement.

**Conditional Thumb-2 branch instructions.** A linker bug that could cause objects involving conditional Thumb-2 branch instructions to be incorrectly rejected has been fixed.

**Alignment bug fix.** A bug has been fixed that formerly caused incorrect code to be generated in some situations for copying structure arguments being passed by value. The incorrect code caused alignment errors on stack accesses on some targets.

#### **3.5.8. Changes in Sourcery G++ Lite 2007q1-3**

**Initial release.** This is the initial release for ARM uClinux.

# <span id="page-25-0"></span>**Chapter 4 Installation and Configuration**

This chapter explains how to install Sourcery G++ Lite.You will learn how to:

- 1. Verify that you can install Sourcery G++ Lite on your system.
- 2. Download the appropriate Sourcery G++ Lite installer.
- 3. Install Sourcery G++ Lite.
- 4. Configure your environment so that you can use Sourcery G++ Lite.

### **4.1.Terminology**

Throughout this document, the term *host system* refers to the system on which you run Sourcery G++ while the term *target system* refers to the system on which the code produced by Sourcery G++ runs. The target system for this version of Sourcery G++ is "arm-uclinuxeabi".

If you are developing a workstation or server application to run on the same system that you are using to run Sourcery G++, then the host and target systems are the same. On the other hand, if you are developing an application for an embedded system, then the host and target systems are probably different.

### **4.2. System Requirements**

#### **4.2.1. Host Operating System Requirements**

Sourcery G++ supports the following host operating systems:

- Microsoft Windows NT 4, Windows 2000, Windows XP, and Windows Vista systems using IA32, AMD64, and EM64T processors.
- GNU/Linux systems using the IA32, AMD64, or EM64T processors, including Debian 3.0 (and later), Red Hat Enterprise Linux 3 (and later), SuSE Enterprise Linux 8 (and later).
- Solaris 2.8 (and later) systems using SPARC processors.

Not all combinations of host and target systems are available. Therefore, Sourcery G++ for your target system may not be available on all of the above host systems.

Sourcery G++ is built as a 32-bit application. Therefore, even when running on a 64-bit GNU/Linux host system, Sourcery G++ requires 32-bit host libraries. If these libraries are not already installed on your system, you must install them before installing and using Sourcery G++ Lite. Consult your operating system documentation for more information about obtaining these libraries.

#### **4.2.2. Host Hardware Requirements**

In order to install and use Sourcery G++ Lite, you must have at least 128MB of available memory.

The amount of disk space required for a complete Sourcery G++ Lite installation directory depends on the host operating system and the number of target libraries included. Typically, you should plan on at least 400MB. In addition, the graphical installer requires a similar amount of scratch space during the installation process.

#### **4.2.3.Target System Requirements**

See Chapter 3, *[Sourcery G++ Lite for ARM uClinux](#page-14-0)* for requirements that apply to the target system.

### **4.3. Downloading an Installer**

If you have received Sourcery G++ Lite on a CD, or other physical media, then you do not need to download an installer. You may skip ahead to [Section 4.4, "Installing Sourcery G++ Lite".](#page-27-0)

If you have a Sourcery G++ subscription (or evaluation), then you can log into the [Sourcery G++](https://support.codesourcery.com/GNUToolchain/) [Portal](https://support.codesourcery.com/GNUToolchain/)<sup>1</sup> to download your Sourcery  $G++$  toolchain(s). CodeSourcery also makes some toolchains available to the general public from the Sourcery  $G++$  web site<sup>2</sup>. These publicly available toolchains do not include all the functionality of CodeSourcery's product releases.

Once you have navigated to the appropriate web site, download the installer that corresponds to your host operating system. For Microsoft Windows systems, the Sourcery G++ installer is provided as an executable, with the .exe extension. For GNU/Linux systems with an X Window System, Sourcery G++ Lite is provided as a graphical installer with the .bin extension. For Solaris, and GNU/Linux systems without an X Window System, Sourcery G++ Lite is provided as a compressed archive .tar.bz2.

<span id="page-27-0"></span>On Microsoft Windows systems, save the installer to the desktop. On GNU/Linux and Solaris systems, save the download package in your home directory.

### **4.4. Installing Sourcery G++ Lite**

The method used to install Sourcery G++ Lite depends on your host system.

#### **4.4.1. Installing Sourcery G++ Lite on Microsoft Windows**

If you have received Sourcery G++ Lite on CD, insert the CD in your computer. On most computers, the installer then starts automatically. If your computer has been configured not to automatically run CDs, open My Computer, and double click on the CD. If you downloaded Sourcery  $G_{++}$  Lite, double-click on the installer.

After the installer starts, follow the on-screen dialogs to install Sourcery G++ Lite. This package comes with a bundled Java Runtime Environment; you do not have to download any additional software.

#### **4.4.2. Installing Sourcery G++ Lite on GNU/Linux systems with an X Window System**

Start the graphical installer by invoking the executable shell script:

> /bin/sh ./path/to/package.bin

After the installer starts, follow the on-screen dialogs to install Sourcery G++ Lite. This package comes with a bundled Java Runtime Environment; you do not have to download any additional software.

#### **4.4.3. Installing Sourcery G++ Lite on Solaris or GNU/Linux systems without an X Window System**

You do not need to be a system administrator to install Sourcery G++ Lite on a GNU/Linux or Solaris system. You may install Sourcery G++ Lite using any user account and in any directory to which you have write access. This guide assumes that you have decided to install Sourcery G++ Lite in the \$HOME/CodeSourcery subdirectory of your home directory and that the filename of the package you have downloaded is /path/to/package.tar.bz2. After installation the toolchain will be in \$HOME/CodeSourcery/sourceryg++-4.1 or similar.

<sup>1</sup> https://support.codesourcery.com/GNUToolchain/

<sup>2</sup> http://www.codesourcery.com/gnu\_toolchains/

First, uncompress the package file:

> bunzip2 /path/to/package.tar.bz2

Next, create the directory in which you wish to install the package:

> mkdir -p \$HOME/CodeSourcery

Change to the installation directory:

> cd \$HOME/CodeSourcery

Unpack the package:

> tar xf /path/to/package.tar

If you are installing a native toolchain, it is then necessary to run a post-install script found in the share directory:

> /bin/sh sourceryg++-4.1/share/postinst-\*

The .tar.bz2 package is not bundled with a Java Runtime Environment.

#### **4.4.4. Installing the Java Runtime Environment**

Some versions of Sourcery G++ include the Eclipse Integrated Development Environment. Because Eclipse is an optional component, the installer allows you to choose whether or not to install it. Eclipse is a Java application and requires the Java Runtime Environment (JRE). The Java Runtime Environ-ment is available at no charge from [Sun Microsystems Java website](http://java.sun.com/j2se/)<sup>3</sup>. You may download either the Java Runtime Environment (JRE) or the Java Development Kit (JDK). (The JDK includes the JRE.)

### **4.5. Uninstalling Sourcery G++ Lite**

The method used to uninstall Sourcery G++ Lite depends on your host system. If you have modified any files in the installation it is recommended that you back up these changes. The uninstall procedure may remove the files you have altered.

#### **4.5.1. Uninstalling Sourcery G++ Lite on Microsoft Windows**

Select Start, then Control Panel. Select Add or Remove Programs. Scroll down and click on Sourcery G++ for ARM uClinux. Select Change/Remove and follow the onscreen dialogs to uninstall Sourcery G++ Lite.

To uninstall third-party drivers bundled with Sourcery G++ Lite, first disconnect the associated hardware device. Then use Add or Remove Programs to remove the drivers separately. Depending on the device, you may need to reboot your computer to complete the driver uninstall.

#### **4.5.2. Uninstalling Sourcery G++ Lite on Microsoft Windows Vista**

Select Start, then Settings and finally Control Panel. Select the Uninstall a program task. Scroll down and double click on Sourcery G++ for ARM uClinux. Follow the on-screen dialogs to uninstall Sourcery G++ Lite.

<sup>&</sup>lt;sup>3</sup> http://java.sun.com/j2se/

To uninstall third-party drivers bundled with Sourcery G++ Lite, first disconnect the associated hardware device. Then use Uninstall a program to remove the drivers separately. Depending on the device, you may need to reboot your computer to complete the driver uninstall.

#### **4.5.3. Uninstalling Sourcery G++ Lite on GNU/Linux using the graphical uninstaller**

If you installed on GNU/Linux using the graphical installer, then you must use the graphical uninstaller to remove Sourcery G++ Lite. The arm-uclinuxeabi directory located in the install directory will be removed entirely by the uninstaller. Please back up any changes you have made to this directory, such as modified linker scripts.

Start the graphical uninstaller by invoking the executable Uninstall shell script located in your installation directory. After the uninstaller starts, follow the on-screen dialogs to uninstall Sourcery G++ Lite.

#### **4.5.4. Uninstalling Sourcery G++ Lite on GNU/Linux**

<span id="page-29-0"></span>If you installed Sourcery  $G++$  Lite from a .  $\tan$ .  $bz2$  file, you can uninstall it by manually deleting the installation directory created in the install procedure.

### **4.6. Setting up the Environment**

As with the installation process itself, the steps required to set up your environment depend on your host operating system. The name of the Sourcery G++ commands all begin with **arm-uclinuxeabi** so that you can install Sourcery G++ for multiple target systems in the same directory.

#### **4.6.1. Setting up the Environment on Microsoft Windows**

On a non-Vista Microsoft Windows system, the installer automatically adds Sourcery G++ to your PATH. You can test that your PATH is set up correctly by using the following command:

> arm-uclinuxeabi-g++ -v

and verifying that the last line of the output contains: Sourcery G++ Lite 2008q1-152.

On a Microsoft Windows Vista system, the installer does not automatically add Sourcery G++ to your PATH. To set up your PATH on Microsoft Windows Vista, use the following command in a cmd.exe shell:

> setx "%PATH%;C:\Program Files\Sourcery G++\bin"

where C:\Program Files\Sourcery G++ should be changed to the path of your Sourcery  $G++$  Lite installation. You can verify that the command worked by starting a second cmd. exe shell and running:

```
> arm-uclinuxeabi-g++ -v
```
Verify that the last line of the output contains: Sourcery G++ Lite 2008q1-152.

#### **4.6.1.1. Working with Cygwin**

Sourcery G++ Lite does not require Cygwin or any other UNIX emulation environment. You can use Sourcery G++ directly from the Windows command shell. You can also use Sourcery G++ from within the Cygwin environment, if you prefer.

The Cygwin emulation environment translates Windows path names into UNIX path names. For example, the Cygwin path /home/user/hello.c corresponds to the Windows path  $c:\cyqwin\$ home\user\hello.c. Because Sourcery G++ is not a Cygwin application, it does not, by default, recognize Cygwin paths.

If you are using Sourcery G++ from Cygwin, you should set the CYGPATH environment variable. If this environment variable is set, Sourcery G++ Lite automatically translates Cygwin path names into Windows path names. To set this environment variable, type the following command in a Cygwin shell:

> export CYGPATH=cygpath

To resolve Cygwin path names, Sourcery G++ relies on the **cygpath** utility provided with Cygwin. You must provide Sourcery G<sub>++</sub> with the full path to cygpath if **cygpath** is not in your PATH. For example:

> export CYGPATH=c:/cygwin/bin/cygpath

directs Sourcery G++ Lite to use  $c$ :/cygwin/bin/cygpath as the path conversion utility. The value of CYGPATH must be an ordinary Windows path, not a Cygwin path.

#### **4.6.2. Setting up the Environment on GNU/Linux or Solaris**

If you installed Sourcery G++ Lite using the .bin graphical installer then you may skip this step. The graphical installer does this setup for you.

Before using Sourcery G++ Lite you should add it to your PATH. The command you must use varies with the particular command shell that you are using. If you are using the C Shell (**csh** or **tcsh**), use the command:

```
> setenv PATH $HOME/CodeSourcery/sourceryg++-4.1/bin:$PATH
```
If you are using Bourne Shell (**sh**), the Korn Shell (**ksh**), or another shell, use:

```
> PATH=$HOME/CodeSourcery/sourceryg++-4.1/bin:$PATH
> export PATH
```
If you are not sure which shell you are using, try both commands. In both cases, if you have installed Sourcery G++ Lite in an alternate location, you must replace the directory above with bin subdirectory of the directory in which you installed Sourcery G++ Lite.

You may also wish to set the MANPATH environment variable so that you can access the Sourcery G++ manual pages, which provide additional information about using Sourcery G++. To set the MANPATH environment variable, follow the same steps shown above, replacing PATH with MANPATH, and bin with share/doc/sourceryg++-arm-uclinuxeabi/man.

You can test that your PATH is set up correctly by using the following command:

> arm-uclinuxeabi-g++

and verifying that you receive the message:

arm-uclinuxeabi-g++: no input files

# <span id="page-31-0"></span>**Chapter 5 Using Sourcery G++ from the Command Line**

This chapter demonstrates the use of Sourcery G++ Lite from the command line. This chapter assumes you have installed Sourcery G++ Lite as described in [Chapter 4,](#page-25-0) *Installation [and Configuration](#page-25-0)*.

### **5.1. Building an Application**

This chapter explains how to build an application with Sourcery G++ Lite using the command line. As elsewhere in this manual, this section assumes that your target system is arm-uclinuxeabi, as indicated by the **arm-uclinuxeabi** command prefix.

Using an editor (such as **notepad** on Microsoft Windows or **vi** on UNIX-like systems), create a file named hello.c containing the following simple program:

```
#include <stdio.h>
int
main (void)
{
  printf("Hello World!\n");
  return 0;
}
```
Compile and link this program using the command:

> arm-uclinuxeabi-gcc -o hello hello.c

There should be no output from the compiler. (If you are building a C++ application, instead of a C application, replace **arm-uclinuxeabi-gcc** with **arm-uclinuxeabi-g++**.)

### **5.2. Running Applications on the Target System**

To run your program on a uClinux target system, use the command:

```
> ./hello
```
You should see:

Hello world!

### **5.3. Running Applications from GDB**

You can run GDB, the GNU Debugger, on your host system to debug programs running remotely on a target board or system.

While this section explains the alternatives for using GDB to run and debug application programs, explaining the use of the GDB command-line interface is beyond the scope of this document. Please refer to the GDB manual for further instructions.

#### **5.3.1. Connecting to the Sourcery G++ Debug Sprite**

The Sourcery G++ Debug Sprite is a program that runs on the host system to support hardware debugging devices. You can use the Debug Sprite to run and debug programs on a target board without an operating system, or to debug an operating system kernel. See Chapter 6, *[Sourcery G++ Debug](#page-34-0) [Sprite](#page-34-0)* for detailed information about the supported devices.

You can start the Sprite directly from within GDB:

(gdb) target remote | arm-uclinuxeabi-sprite *arguments*

Refer to [Section 6.3, "Sourcery G++ Debug Sprite Options"](#page-38-0) for a full description of the Sprite arguments.

#### **5.3.2. Connecting to an External GDB Server**

On targets with UNIX-like operating systems (including GNU/Linux), Sourcery G++ Lite includes a program called **gdbserver** that can be used for remote debugging. Follow the instructions in Chapter 3, *[Sourcery G++ Lite for ARM uClinux](#page-14-0)* to install and run **gdbserver** on your target system.

From within GDB, you can connect to a running **gdbserver** or other debugging stub that uses the GDB remote protocol using:

(gdb) target remote *host*:*port*

where *host* is the host name or IP address of the machine the stub is running on, and *port* is the port number it is listening on for TCP connections.

# <span id="page-34-0"></span>**Chapter 6 Sourcery G++ Debug Sprite**

This chapter describes the use of the Sourcery G++ Debug Sprite for remote debugging. The Sprite is provided for debugging of the Linux or uClinux kernel on the target board.This chapter includes information about the debugging devices and boards supported by the Sprite for ARM uClinux.

Sourcery G++ Lite contains the Sourcery G++ Debug Sprite for ARM uClinux. This Sprite is provided to allow debugging of programs running on a bare board. You can use the Sprite to debug a program when there is no operating system on the board, or for debugging the operating system itself. If the board is running an operating system, and you wish to debug a program running on that OS, you should use the facilities provided by the OS itself (for instance, using **gdbserver**).

#### **Note for Linux/uClinux users**

The Debug Sprite provided with Sourcery G++ Lite allows remote debugging of the Linux or uClinux kernel running on the target. For remote debugging of application programs, you should use **gdbserver** instead. See Chapter 3, *[Sourcery G++ Lite for ARM uClinux](#page-14-0)* for details about how to install and run **gdbserver** on the target.

#### **Important**

The Sourcery G++ Debug Sprite is not part of the GNU Debugger and is not free or opensource software. You may use the Sourcery  $G_{++}$  Debug Sprite only with the GNU Debugger. You may not distribute the Sourcery G++ Debug Sprite to any third party. You may use the ARM SWD support (as used for debugging Luminary Micro Stellaris CPUs) only with target systems which contain Cortex-M1 or Cortex-M3 microprocessor managed under license from ARM.

### **6.1. Debug Sprite Example**

This section demonstrates execution and debugging of a simple application. Start by creating a file named fib.c:

```
#include <unistd.h>
static int Fib (unsigned n, unsigned a, unsigned b)
{
  unsigned count;
  for (count = 0; count != bi count++)
     write (1, ".", 1);
 write (1, "n", 1);
   if (n)
    Fib (n - 1, b, a + b);
}
int main ()
{
 write (1, "Fibonacci\n'\, 10); Fib (9, 0, 1);
   return 0;
}
```
First compile and link the program for the target board. If it is a stand-alone program for a Cyclone III Cortex-M1 board use:

```
> arm-uclinuxeabi-gcc -mcpu=cortex-m1 -mthumb \
   -Tcycloneiii-cm1-ram-hosted.ld fib.c -o fib -g
```
For other boards you must make appropriate substitutions in the preceding command. If your program is an operating system kernel such as uClinux or Linux, your usual build method should be adequate, as the kernel contains the necessary initialization code for interrupt handlers.

Verify that the Sourcery G++ Debug Sprite can detect your debug hardware:

```
> arm-uclinuxeabi-sprite -i
```
This prints out a list of supported device types. For devices that can be autodetected, it additionally probes for and prints out a list of attached devices. For instance:

```
CodeSourcery ARM Debug Sprite
     (Sourcery G++ Lite Sourcery G++ Lite 2008q1-152)
rdi: (rdi-library=<file>&rdi-config=<file>) RDI Device
  rdi:/// - RDI Device
armusb: [speed=<n:0-7>] ARMUSB device
  armusb:/// - ARMUSB Device
```
This shows that RDI and ARMUSB devices are supported. The exact set of supported devices depends on your host system and the version of Sourcery G++ you have installed.

Start the debugger on your host system:

```
> arm-uclinuxeabi-gdb fib
```
Connecting GDB to the board depends on the debug device you are using. If you are using a ARMUSB debug device, use:

```
(gdb) target remote | arm-uclinuxeabi-sprite \
armusb:///?speed=2 lm3s8xx
Remote debugging using | arm-uclinuxeabi-sprite \
armusb:///?speed=2 lm3s8xx
arm-uclinuxeabi-sprite:Target reset
0x00008936 in ?? ()
```
If you are connecting via RDI, you must specify the full path to the RDI library file and configuration file for that library:

```
(gdb) target remote | arm-uclinuxeabi-sprite \
"rdi:///?rdi-library=library&rdi-config=config"
Remote debugging using | arm-uclinuxeabi-sprite \
"rdi:///?rdi-library=library&rdi-config=config"
ARMulator RVARMulatorISS1.4 [Build 297]
For support please contact support-sw@arm.com
Software supplied by: ARM Limited
ARM1136JF-S
ARM11 Instruction Set Simulator, May 24 2006
ARM Instruction Set Simulator for [Build number 297]
, CP15, 8KB ICache, 8KB DCache 32KB DTCRam0 -Supports SmartCaching
32KB ITCRam0 -Supports SmartCaching , VFP11 (no support code), \
4GB, Pagetables, Mapfile, VIC - PL192
VIC: this is a RELEASE build
, Profiler, SIMRDI MemCallback, Tube, Millisecond [6666.67
cycles per millisecond], Tracer
Tracing: Instructions, Memory accesses, Events, Disassemble, \
```

```
Trace bus, Trace registers, Opcode Fetch Mask \
0x00000000-0x00000000, RDI Codesequences, Semihosting, \
CP14 Debug(6,2,2)
Little endian
arm-uclinuxeabi-sprite:Missing config file; \
this may not work
arm-uclinuxeabi-sprite:Target reset
0x00000000 in ?? ()
```
Refer to [Section 6.2, "Invoking Sourcery G++ Debug Sprite"](#page-38-1) for more information about the supported devices in Sourcery G++ Lite and details about the command-line syntax for invoking the Sprite.

At this point you can use GDB to load your program onto the target board and control its execution as required:

```
(gdb) load
Loading section .text, size 0xaa0 lma 0x0
Loading section .ARM.exidx, size 0x8 lma 0xaa0
Loading section .data, size 0xfc lma 0xaa8
Start address 0x11, load size 2980
Transfer rate: 6231 bits/sec, 596 bytes/write.
```
Set a breakpoint so that the debugger stops when your program reaches main:

```
(gdb) break main
Breakpoint 1 at 0x20000524: file fib.c, line 17.
```
Allow the program to execute until it reaches main:

```
(gdb) continue
Continuing.
main () at fib.c:13
13 write (1, "Fibonacci\n", 10);
(gdb) next
Fibonacci
14 Fib (9, 0, 1);
```
Permit the program to finish executing with:

```
(gdb) continue
Continuing.
.
.
..
...
.....
........
.............
.....................
..................................
           .......................................................
Program exited normally.
```
### <span id="page-38-1"></span>**6.2. Invoking Sourcery G++ Debug Sprite**

The Debug Sprite is invoked as follows:

arm-uclinuxeabi-sprite [*options*] *device-url board-file*

The *device-url* specifies the debug device to use to communicate with the board. It follows the standard format:

*scheme*:*scheme-specific-part*[?*device-options*]

Most device URL schemes also follow the regular format:

*scheme*:[//*hostname*:[*port*]]/*path*[?*device-options*]

The meanings of *hostname*, *port*, *path* and *device-options* parts depend on the *scheme* and are described below. The following schemes are supported in Sourcery G++ Lite for ARM uClinux:

rdi Use an RDI debugging device. Refer to [Section 6.4, "Remote Debug Interface](#page-39-0) [Devices"](#page-39-0).

flashpro Use a FlashPro debugging device. Refer to [Section 6.5, "FlashPro Devices"](#page-39-1).

The optional ?*device-options* portion is allowed in all schemes. These allow additional devicespecific options of the form name=value. Multiple options are concatenated using  $\&$ .

<span id="page-38-0"></span>The *board-file* specifies an XML file that describes how to initialize the target board. If *boardfile* refers to a file (via a relative or absolute pathname), it is read. Otherwise, *board-file* can be a board name, and the toolchain's board directory is searched for a matching file. See [Section 6.7,](#page-40-0) ["Supported Board Files"](#page-40-0) for the list of supported boards, or invoke the Sprite with the -b option to list the available board files. You can also write a custom board file; see [Section 6.8, "Board File](#page-40-1) [Syntax"](#page-40-1) for more information.

### **6.3. Sourcery G++ Debug Sprite Options**

The following command-line options are supported by the Sourcery G++ Debug Sprite:

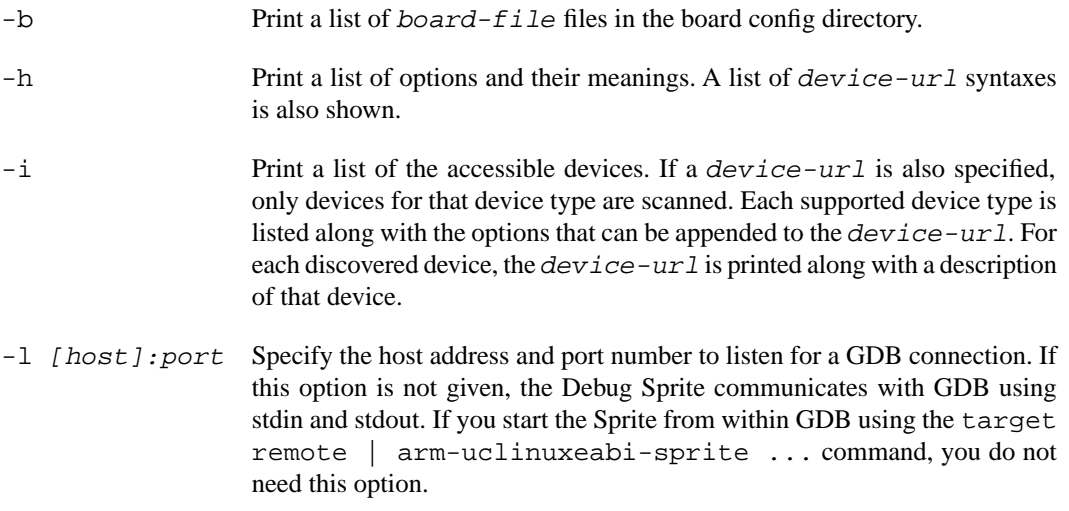

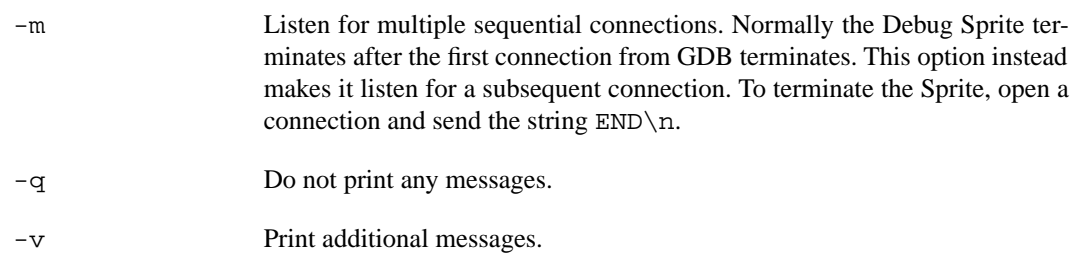

<span id="page-39-0"></span>If any of -b, -i or -h are given, the Debug Sprite terminates after providing the information rather than waiting for a debugger connection.

### **6.4. Remote Debug Interface Devices**

Remote Debug Interface (RDI) devices are supported. The RDI device URL accepts no hostname, port or path components, so the *device-url* is specified as follows:

```
rdi:[///][?device-options]
```
The following *device-options* are required:

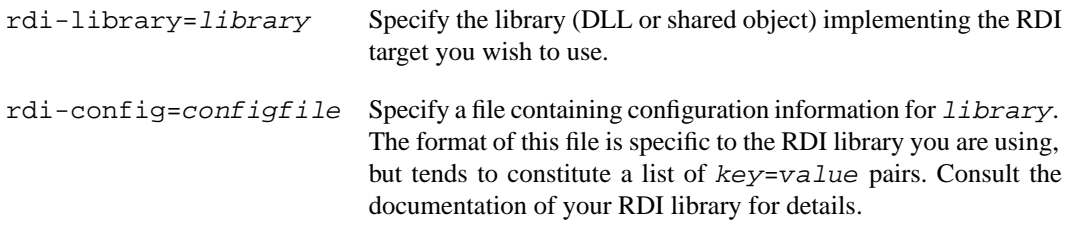

### <span id="page-39-1"></span>**6.5. FlashPro Devices**

On Windows hosts, Sourcery G++ Lite supports FlashPro devices used with Actel Cortex-M1 development kits.

For FlashPro devices, the *device-url* has the following form:

```
flashpro:[//usb12345/][?jtagclock=rate]
```
The optional *usb12345* part indicates the ID of the FlashPro device to connect to, which is useful if you have more than one such device attached to your computer. If the ID is omitted, the Debug Sprite connects automatically to the first detected FlashPro device. You can enumerate the connected FlashPro devices by invoking the Sprite with the  $-i$  switch, as follows:

```
> arm-uclinuxeabi-sprite -i flashpro:
```
The jtagclock option allows the communication speed with the target board to be altered. The *rate* is specified in Hz and may range between 93750 and 4000000. The default is 93750, the slowest speed supported by the FlashPro device. Depending on your target board, you may be able to increase this rate, but beware that communication errors may occur above a certain threshold. If you encounter communication errors with a higher-than-default speed selected, try reducing the speed.

#### **6.5.1. Installing FlashPro Windows drivers**

Windows drivers for the FlashPro device are included with the FlashPro software provided by Actel. Refer to Actel's documentation for details on installing this software. You must use the Actel FlashPro software to configure the FPGA on your Cortex-M1 board, but it does not need to be running when using the Debug Sprite.

Once you have set up your board using the FlashPro software, you can check that it is recognized by the Sourcery G++ Debug Sprite by running the following command:

```
> arm-uclinuxeabi-sprite -i
flashpro: [jtagclock=<n:93750-4000000>] FlashPro device
   flashpro://usb12345/ - FlashPro Device
 ...
```
If output similar to the above does not appear, your FlashPro device is not working correctly. Contact CodeSourcery for further guidance in that case.

### **6.6. Debugging a Remote Board**

You can run the Sourcery G++ Debug Sprite on a different machine from the one on which GDB is running. For example, if your board is connected to a machine in your lab, you can run the debugger on your laptop and connect to the remote board. The Sourcery G++ Debug Sprite must run on the machine that is connected to the target board.

To use this mode, you must start the Sprite with the  $-1$  option and specify the port on which you want it to listen. For example:

```
> arm-uclinuxeabi-sprite -l :10000 device-url board-file
```
starts the Sprite listening on port 10000. Use the following command to connect GDB to the remote Sprite:

<span id="page-40-0"></span>(gdb) target remote *host*:10000

to connect to the remote Sprite, where *host* is the name of the remote machine. After this, debugging is just as if you are debugging a target board connected to your host machine.

### **6.7. Supported Board Files**

The Sourcery G++ Debug Sprite for ARM uClinux includes support for the following target boards. Specify the appropriate *board-file* as an argument when invoking the sprite from the command line.

<span id="page-40-1"></span>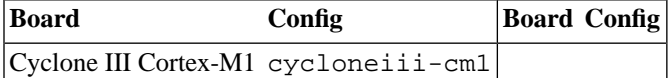

### **6.8. Board File Syntax**

The *board-file* can be a user-written XML file to describe a non-standard board. The Sourcery G++ Debug Sprite searches for board files in the arm-uclinuxeabi/lib/boards directory in the installation. Refer to the files in that directory for examples.

```
The file's DTD is:
```

```
<!-- Board description files -->
<!ELEMENT board
 (properties?, feature?, initialize?, memory-map?)>
<!ELEMENT properties
 (description?, property*)>
<!ELEMENT initialize
 (write-register | write-memory | delay
 | wait-until-memory-equal | wait-until-memory-not-equal)* >
<!ELEMENT write-register EMPTY>
<!ATTLIST write-register
          address CDATA #REQUIRED
                        value CDATA #REQUIRED
                       bits CDATA #IMPLIED>
<!ELEMENT write-memory EMPTY>
<!ATTLIST write-memory
          address CDATA #REQUIRED
                       value CDATA #REQUIRED
                        bits CDATA #IMPLIED>
<!ELEMENT delay EMPTY>
<!ATTLIST delay
          time CDATA #REQUIRED>
<!ELEMENT wait-until-memory-equal EMPTY>
<!ATTLIST wait-until-memory-equal
          address CDATA #REQUIRED
                        value CDATA #REQUIRED
                        timeout CDATA #IMPLIED
                        bits CDATA #IMPLIED>
<!ELEMENT wait-until-memory-not-equal EMPTY>
<!ATTLIST wait-until-memory-not-equal
          address CDATA #REQUIRED
                        value CDATA #REQUIRED
                        timeout CDATA #IMPLIED
                        bits CDATA #IMPLIED>
<!ELEMENT memory-map (memory-device)*>
<!ELEMENT memory-device (property*, description?)>
<!ATTLIST memory-device
                       address CDATA #REQUIRED
          size CDATA #REQUIRED
          type CDATA #REQUIRED
                       device CDATA #IMPLIED>
<!ELEMENT description (#PCDATA)>
<!ELEMENT property (#PCDATA)>
<!ATTLIST property name CDATA #REQUIRED>
<!ENTITY % gdbtarget SYSTEM "gdb-target.dtd">
%gdbtarget;
```
All values can be provided in decimal, hex (with a 0x prefix) or octal (with a 0 prefix). Addresses and memory sizes can use a K, KB, M, MB, G or GB suffix to denote a unit of memory. Times must use a ms or us suffix.

The following elements are available:

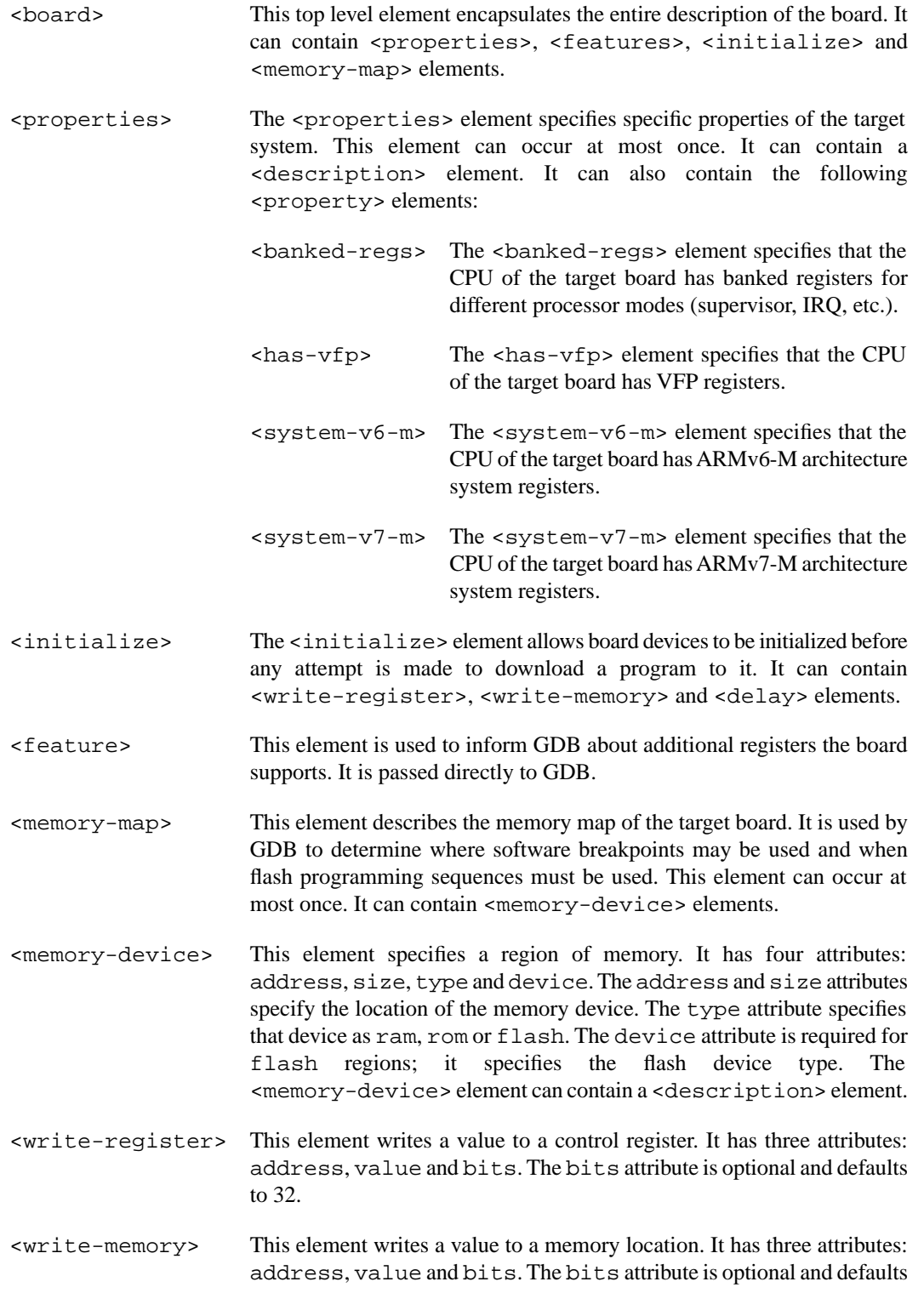

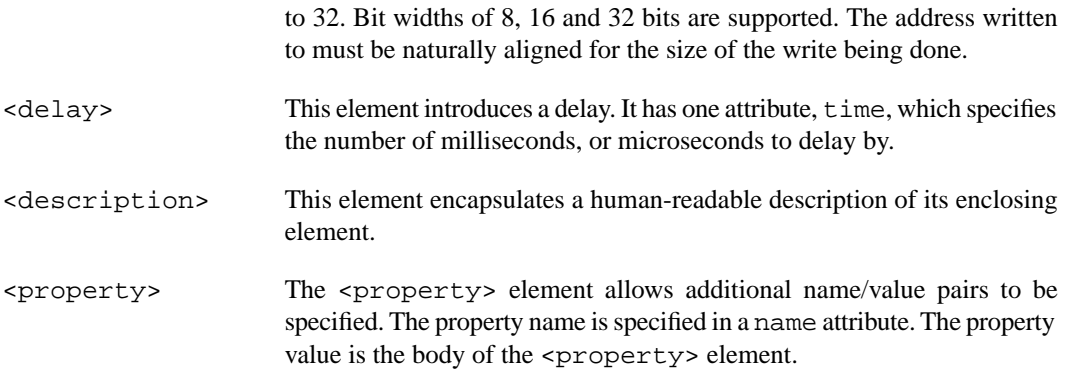

# <span id="page-44-0"></span>**Chapter 7 Next Steps with Sourcery G++**

This chapter describes where you can find additional documentation and information about using Sourcery G++ Lite and its components.

### **7.1. Sourcery G++ Knowledge Base**

The Sourcery G++ Knowledge Base is available to registered users at the [Sourcery G++ Portal](https://support.codesourcery.com/GNUToolchain/)<sup>1</sup>. Here you can find solutions to common problems including installing Sourcery G++, making it work with specific targets, and interoperability with third-party libraries. There are also additional example programs and tips for making the most effective use of the toolchain and for solving problems commonly encountered during debugging. The Knowledge Base is updated frequently with additional entries based on inquiries and feedback from customers.

For more information on CodeSourcery support, see Chapter 2, *[Sourcery G++ Subscriptions](#page-11-0)*.

### **7.2. Manuals for GNU Toolchain Components**

Sourcery G++ Lite includes the full user manuals for each of the GNU toolchain components, such as the compiler, linker, assembler, and debugger. Most of the manuals include tutorial material for new users as well as serving as a complete reference for command-line options, supported extensions, and the like.

When you install Sourcery G++ Lite, links to both the PDF and HTML versions of the manuals are created in the shortcuts folder you select. If you elected not to create shortcuts when installing Sourcery  $G_{++}$  Lite, the documentation can be found in the share/doc/ sourceryg++-arm-uclinuxeabi/ subdirectory of your installation directory.

In addition to the detailed reference manuals, Sourcery G++ Lite includes a Unix-style manual page for each toolchain component. You can view these by invoking the **man** command with the pathname of the file you want to view. For example, you can first go to the directory containing the man pages:

> cd \$INSTALL/share/doc/sourceryg++-arm-uclinuxeabi/man/man1

Then you can invoke **man** as:

> man ./arm-uclinuxeabi-gcc.1

Alternatively, if you use **man** regularly, you'll probably find it more convenient to add the directory containing the Sourcery G++ man pages to your MANPATH environment variable. This should go in your .profile or equivalent shell startup file; see [Section 4.6, "Setting up the Environment"](#page-29-0) for instructions. Then you can invoke **man** with just the command name rather than a pathname.

Finally, note that every command-line utility program included with Sourcery G++ Lite can be invoked with a  $-\text{help}$  option. This prints a brief description of the arguments and options to the program and exits without doing further processing.

<sup>1</sup> https://support.codesourcery.com/GNUToolchain/